# Win10 C 盘突然爆满, 怎么清理?

相信很多朋友都有这样的感受,C 盘就像是一个无底洞,无论给它分多大的 分区容量都不够用

其实,好像休眠文件、系统页面文件等等 GB 大"人物"是驻扎在 C 盘的, 此 外还有些"小虾小蟹"也躲藏在 C 盘上, 如: 系统还原文件、虚拟内存、安装软 件临时解压的文件等等。

况且电脑使用久了,难免会堆积很多垃圾、碎片,占用磁盘空间不说,还严 重地拖慢了系统的运行速度。

那么我们怎么清理 C 盘呢? 为了让更多的人了解 C 盘的深度清理, 在这里给 大家整理了一些方法,希望可以帮助到你!

### 一、磁盘清理

日常的清理,很多用户也只是将临时文件删除,殊不知还有好些文件可以删 除,如"以前的 Windows 安装"、"Windows 更新清理"。如何清理呢? 第一步: 打开【此电脑】, 右键点击 C 盘, 选中【属性】; 进入属性页面后, 点 击【磁盘清理】,接下来系统就会自动计算可释放的空间量。

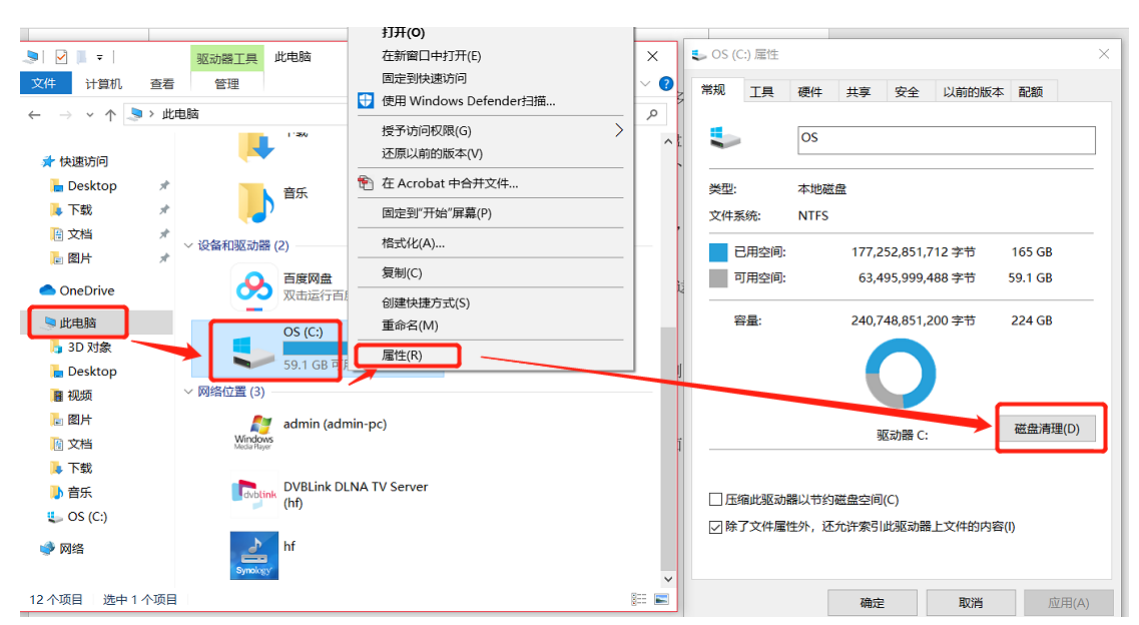

第二步: 计算结束后, 在【要删除的文件】中勾选需要删除的选项, 点击【确定】。

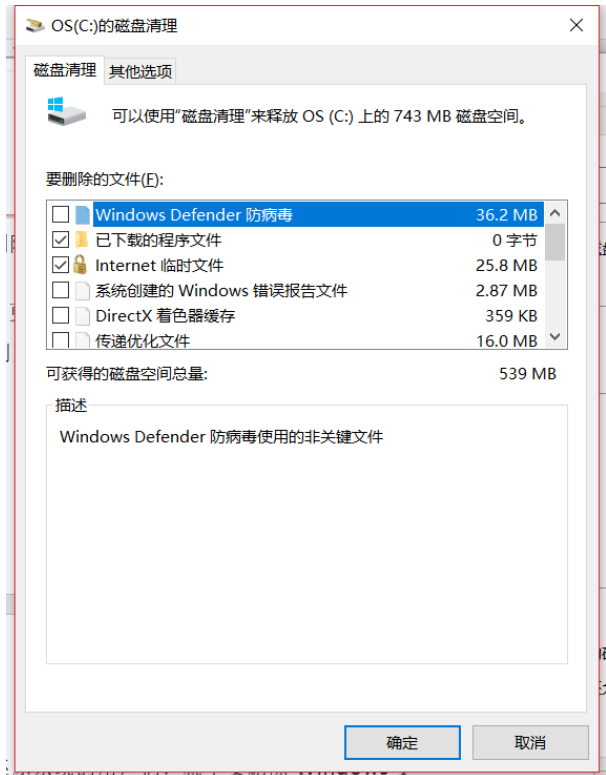

第三步:假若要删除 Windows 更新文件,则再点击当前页面的【清理系统文件】, 等到计算,完成后选中删除即可。

## PS:若考虑到以后有可能还原系统的同志们,就不要删除 Windows 更新文件啦! 慎点!

#### 二、清理 AppData 垃圾文件(慎重)

曾有人问, AppData 文件夹可以删除吗? 在这里再次和大家说明一下: 该文 件夹不可删除!假如手滑式误删了, 赶紧双手合十, 虔诚祈祷, 因为有很大可能 会造成应用程序配置丢失,导致应用程序启动失败,严重的甚至会造成计算机无 法启动。

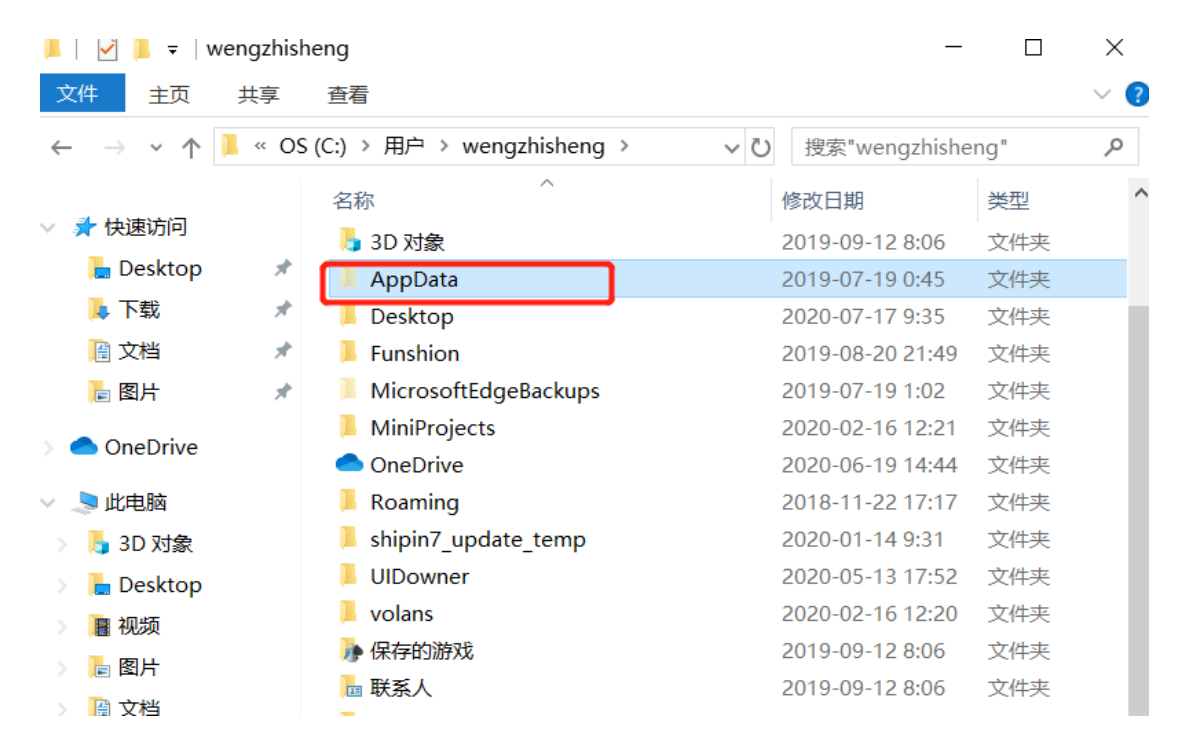

要知道,AppData 文件夹包含三个子文件夹,分别是:Local、Local Low 和 Roaming,其中 Local 文件夹下的 Temp 文件是可以删除的,但注意不要删除 Microsoft 文件夹内容! win10 系统一般情况下默认该文件夹是隐藏的,因此不 建议手残党操作。

#### 三 、 关 闭 系 统 还 原

PS: 如果有将系统还原到以前时间点的需求, 就不要轻易关闭该功能啦! 没有该需求的请按以下步骤操作:

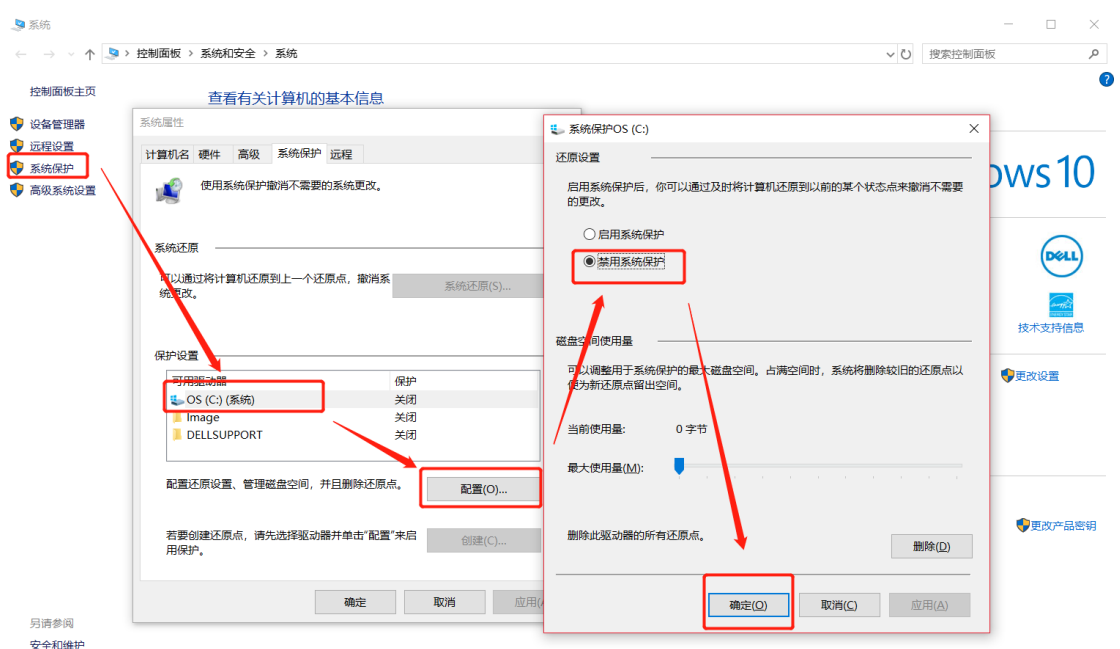

第一步: 桌面右键点击【此电脑】,选择【属性】进入。(或从控制面板进入)

第二步:点击窗口左侧的【系统保护】,在弹出的窗口中点击【配置】。

第三步: 此时会弹出一个对话框, 在【还原设置】中选中【禁用系统保护】, 点 击【确定】即可。

#### 四 、 开 启 存 储 感 知

上面提到临时等文件可删除,但不少用户还是担心自己会误删迟迟不敢下手, 那么不妨开启【存储感知】吧!开启之后,Windows 就会自动删除不需要的文件, 如临时文件、回收站文件等等,为我们的系统释放空间。

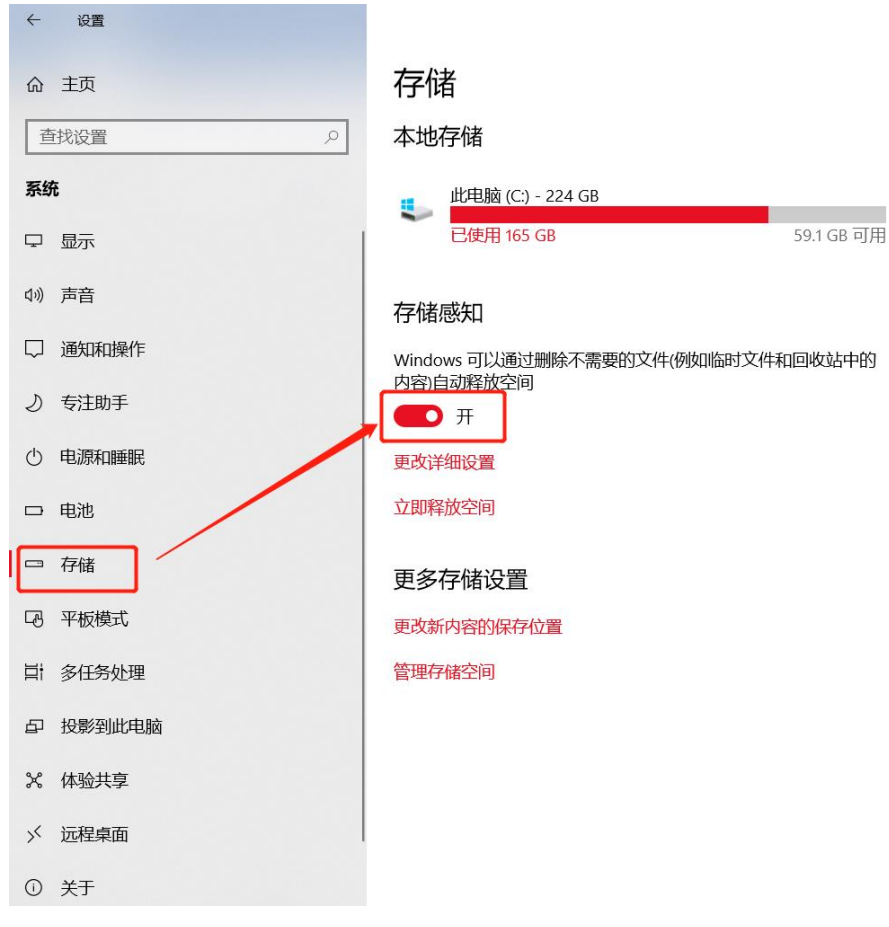

第一步:打开开始菜单,点击【设置】图标。

第二步: 进入设置界面后, 依次点击【系统】-【存储】, 接着在窗口右侧点击 按钮即可开启。

### 五 、 更 改 软 件 下 载 路 径

同上,第一步:打开开始菜单,点击【设置】图标。 第二步: 进入设置界面后, 依次点击【系统】-【存储】, 接着在窗口右侧点击 更改新内容的保存位置,将新内容保存到其它比较富裕的盘中。

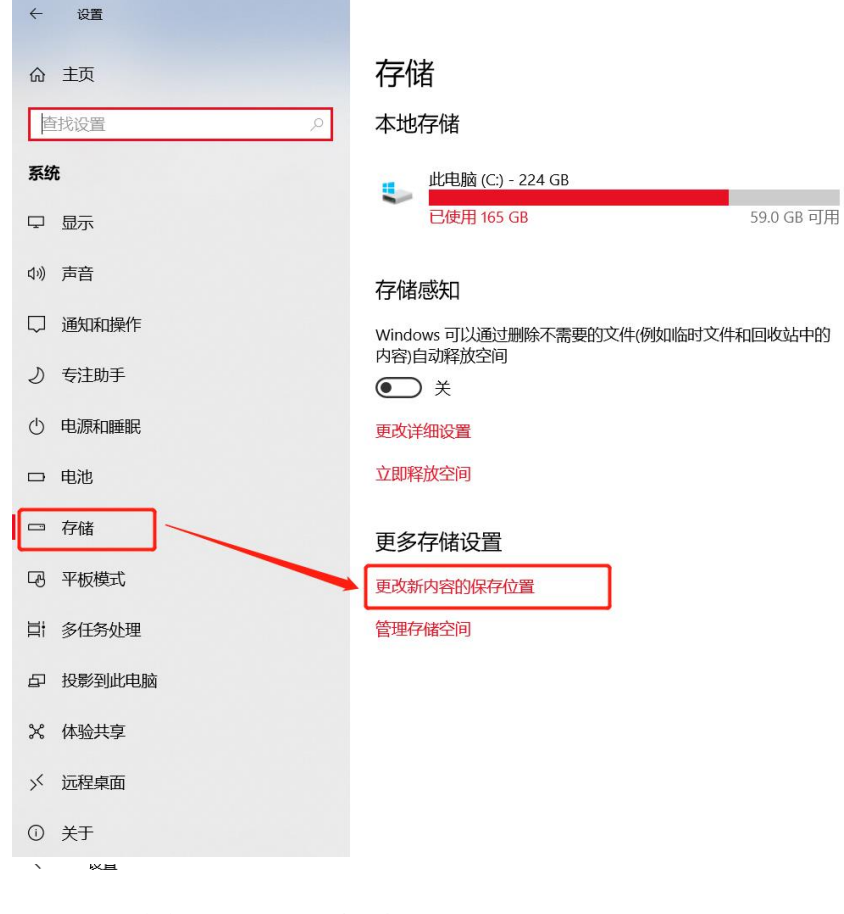

#### 更改新内容的保存位置 ⋒

更改应用、文档、音乐、图片、视频和地图的默认保存位置。

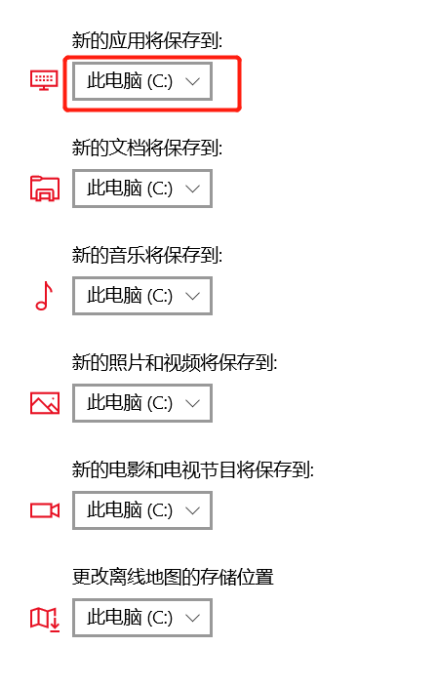

六 、 删 除 QQ 微 信 软 件 中 的 无 用 缓 存 文 件

很多人安装 qq 微信等软件一般都默认安装在 C 盘, 而软件一般默认都是开 启自动加载图文等功能,殊不知很多无用的图片、短视频等都悄悄的在 C 盘安家 落户,接下来教大家去哪拜访这些不速之客

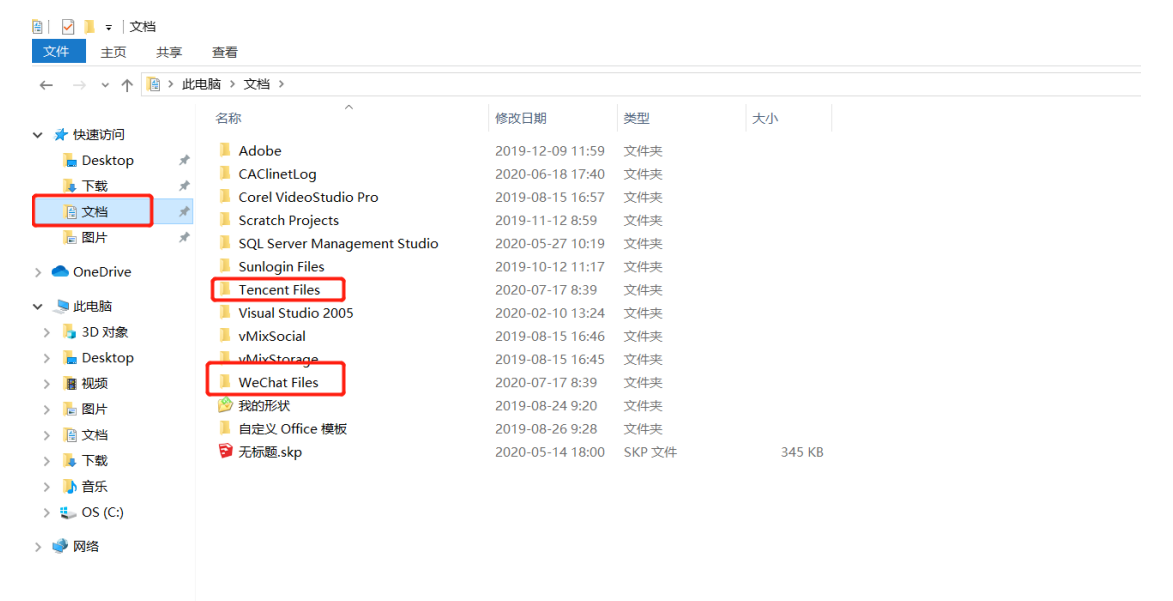

一般情况下,两款软件默认的存储位置都在资源管理器下的【文档】下, Tencent Files、WeChat Files 对应的分别是【QQ】 【微信】,点击进去分别可 以看到在这台电脑上登陆过的 QQ 以及微信,进入对应的 QQ 号的文件夹下,找到 FileRecv(存储的是平时聊天传输或接收的文件)、Image(聊天或浏览时图片 保存的文件)、Video(短视频等存储文件)这三个文件夹, 进入后选择性的删 除,对于需要保留聊天记录的同志要特别注意!

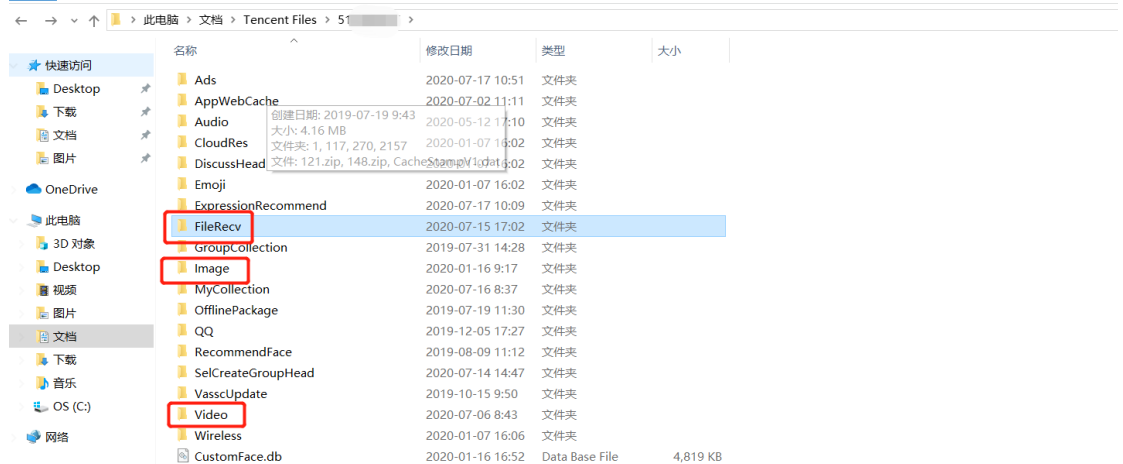

文件 主页 共享 查看

同样的,打开对应微信号的文件夹,进入 FileStorage 文件夹,同样可以找 到 File(存储的是平时聊天传输或接收的文件)、Image(聊天或浏览时图片保 存的文件)、Video(短视频等存储文件)这三个文件夹,这里不再赘述

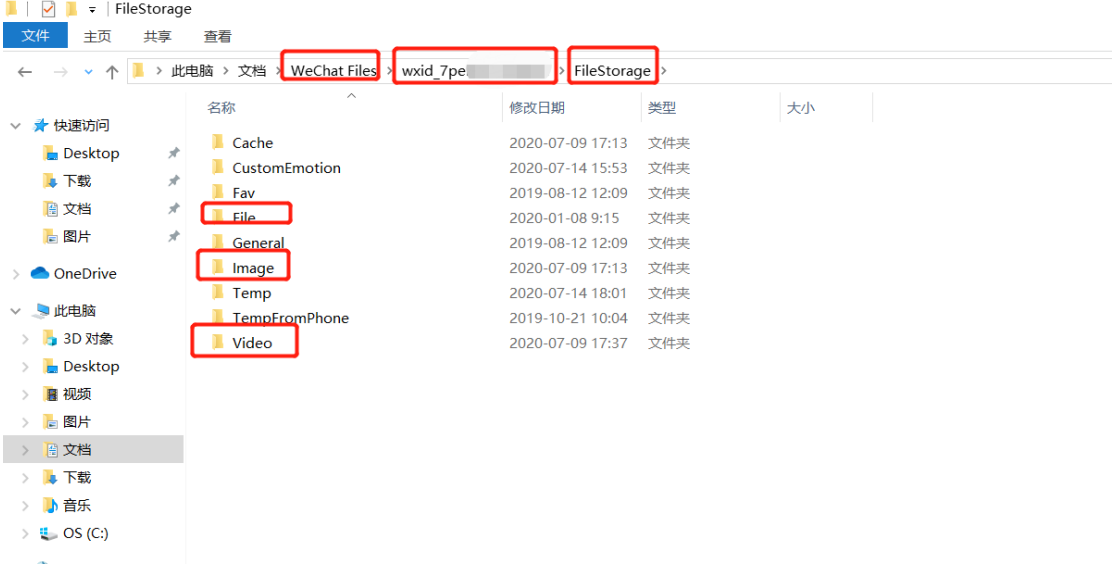

#### 七 、 使 用 电 脑 垃 圾 清 理 工 具

如果以上方法没能有效解决问题,大家不妨借助一些垃圾清理工具瘦身,如 ccleaner 等等。那哪些文件可以清理的呢?详细请见下图,对于不确定是否能 删除的文件,请勿随意删除哦!

1、C:\Documents and settings\用户名\Local settings\temp\下的所有文件(用户临时 文件) 可以删;

2、C:\Documents and setting\用户名\cookies\所有文件(保留 index)可以删;

3、C:\Documents and settings\用户名\Local settings\temporary internet Files\ 下所有文件(页面文件)可以删;

4、C:\Documents and settings\用户名\Local settings\Histoy\下的所有文件(历史记 录)可以删;

5、C:\Documents and settings\用户名\Recent\下的所有文件(最近浏览文件的快捷方式) 可以删;

6、C:WINDOWS\Temp\下的所有文件(临时文件)可以删( c 盘哪些文件可以删除) ;

7、C:WINDOWS\ServicePackFiles\ 下的所有文件(升级后的备份文件)可以删;

8、C:WINDOWS\SoftWareDistribution\download\ 下的文件可以删;

9、C:WINDOWS\System32\dllcache\下 d|文档 ,这是备用的 dlI 文档,只要你已拷贝了安装文 件也可以删;

10、C:WINDOWS\driver cache\i386\下的(硬件的备份文件)可以删。

11、如果你进行了 windows updade 升级那么 C:\windows\以下\$u 开头的隐藏文件都可以删 除。

最后:建议大家在平时需要软件去官方网站下载软件,安装时别差那么一两分钟,仔细看好条 款以及是否携带一些流氓软件,卸载掉没用的软件,桌面壁纸主题类的软件不建议安装,金山 类软件不建议安装,不知名的解压缩软件不建议安装。。。。。。